# **Manual para Apresentação de Trabalhos Acadêmicos**

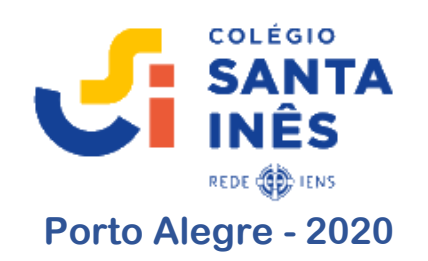

#### **COLÉGIO SANTA INÊS**

### **BIBLIOTECA IRMÃ SÔNIA HAYDÊ RANDAZZO**

## **MANUAL PARA APRESENTAÇÃO DE TRABALHOS ACADÊMICOS**

#### **PORTO ALEGRE**

**2020**

#### **LISTA DE FIGURAS**

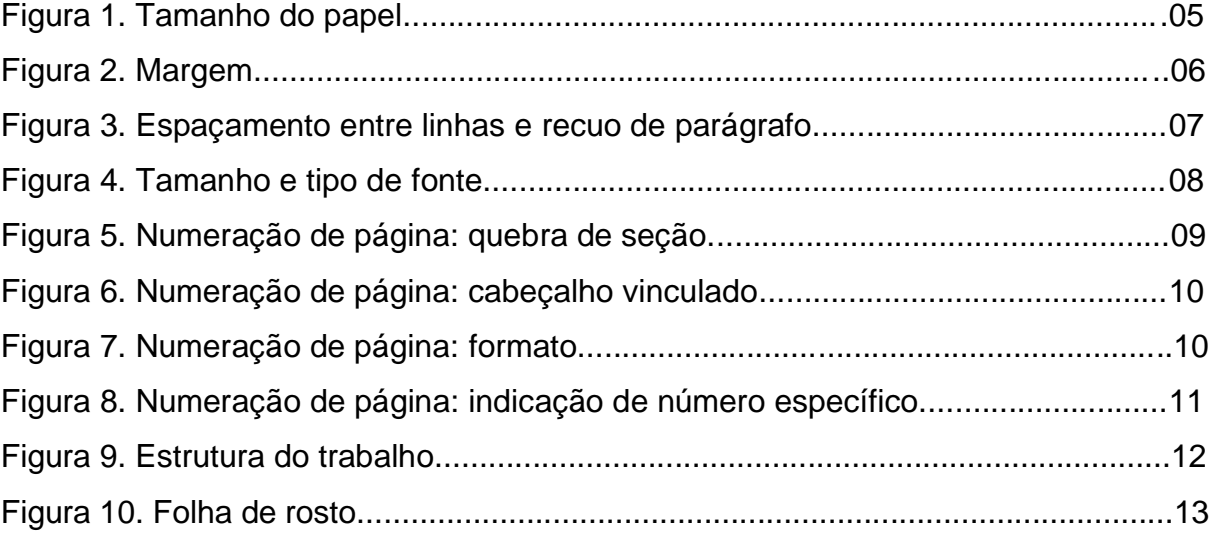

#### **SUMÁRIO**

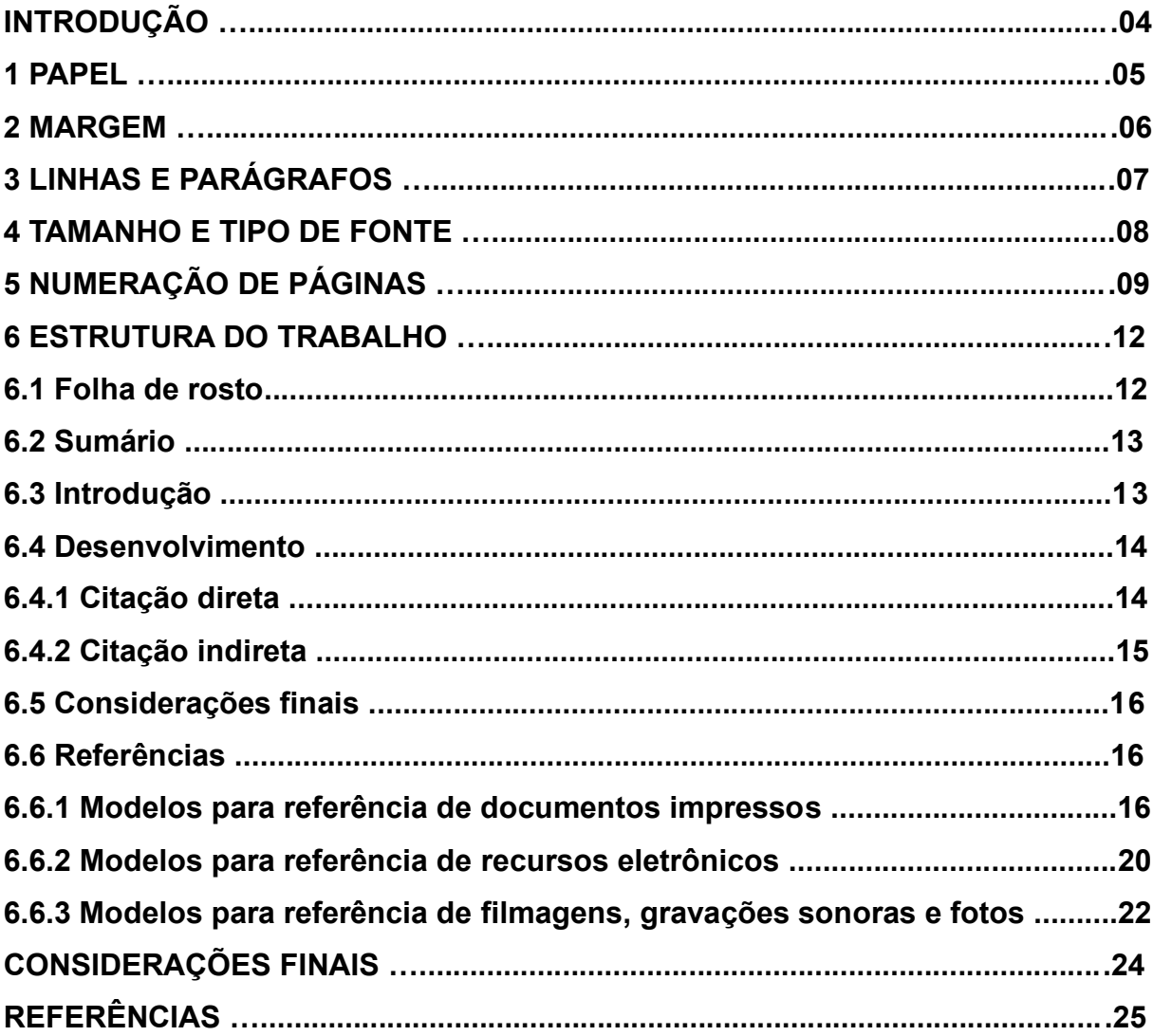

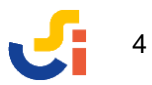

#### **INTRODUÇÃO**

Este Manual<sup>1</sup> tem por objetivo auxiliar o processo de construção e apresentação gráfica de trabalhos acadêmicos produzidos pelos estudantes do Ensino Fundamental II ao Ensino Médio do *Colégio Santa Inês*. As orientações foram baseadas em normas técnicas da ABNT<sup>2</sup> para a elaboração de trabalhos científicos. As normas da ABNT não têm caráter obrigatório, mas atuam como referência importante quando se trata de oferecer um *padrão de qualidade e consistência* na apresentação do assunto em questão. Em geral, as instituições de ensino interpretam as normas e elaboram um *guia* para que seus estudantes tenham acesso aos principais elementos de composição do trabalho acadêmico.

É importante ressaltar que, antes de iniciar a digitação do trabalho, deve-se realizar a pré-formatação das páginas em editor de texto eletrônico, o que garantirá a organização dos dados de modo uniforme durante a redação do texto. A título de exemplo, usou-se o editor de texto *Microsoft Word 2019*.

Para que o trabalho científico cumpra o seu papel, ou seja, o de promover a busca de informações e conferência de sua origem, bem como a leitura e interpretação de dados para a composição de um produto que revele as descobertas sobre um determinado tema, convém lembrar que a pesquisa não é mera cópia de trechos de livros ou de páginas da Internet. E sempre que um texto, imagem, filme, gravação sonora ou qualquer outro tipo de registro intelectual for utilizado como fonte de informação – e inspiração – para a construção do resultado final, trata-se de uma conduta ética indicar a autoria da fonte consultada. Assim, ao concluir um trabalho de pesquisa, o estudante deve estar apto a compreender melhor, demonstrar conhecimento e ser capaz de discutir sobre o assunto investigado.

<sup>1</sup> Edição atualizada e ampliada em junho de 2020 pela Biblioteca Ir. Sônia Haydê Randazzo. A primeira versão foi elaborada em 2014.

<sup>2</sup> ABNT – Associação Brasileira de Normas Técnicas. A ABNT é uma instituição brasileira, privada e sem fins lucrativos, responsável pela normalização técnica de atividades e seus resultados. A normalização é recomendada para promover a organização, segurança e padronização de atividades, especialmente em áreas do conhecimento que desenvolvem pesquisa científica e tecnológica.

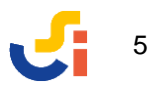

#### **1 PAPEL**

Recomendação: **folha branca tamanho A4** (21 cm x 29,7 cm).

**Como formatar:** *Layout > Tamanho > Selecionar tamanho A4 (21cmx29,7cm).*

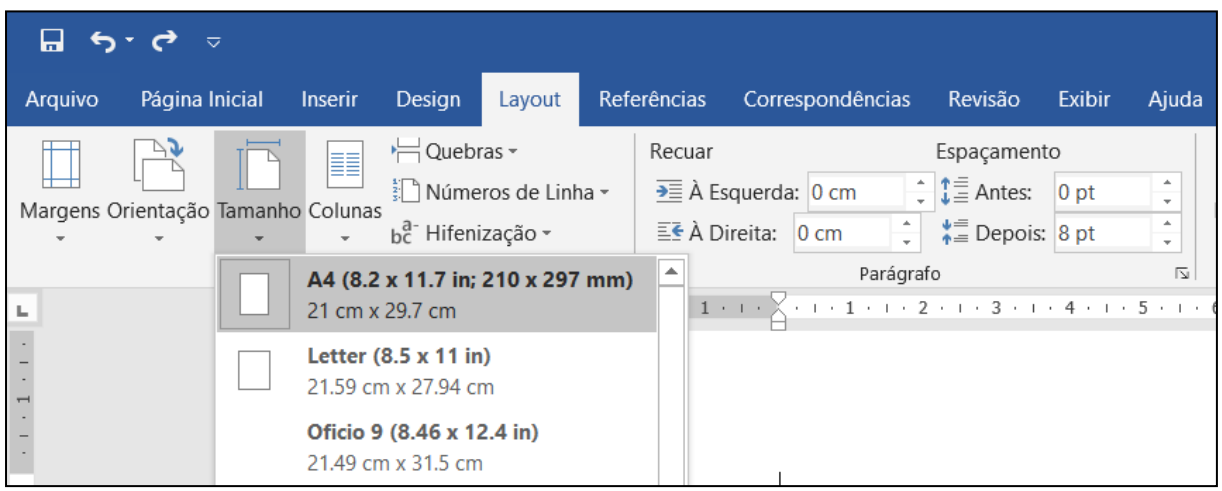

Figura 1. Tamanho do papel

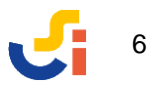

#### **2 MARGEM**

As margens são definidas da seguinte forma:

- a) **superior e esquerda: 3 cm**
- b) **inferior e direita: 2 cm**

**Como formatar:** *Layout > Configurar Página > Margens superior e esquerda: 3 cm; inferior e direita: 2 cm > Orientação: Retrato > Aplicar a: No documento inteiro.*

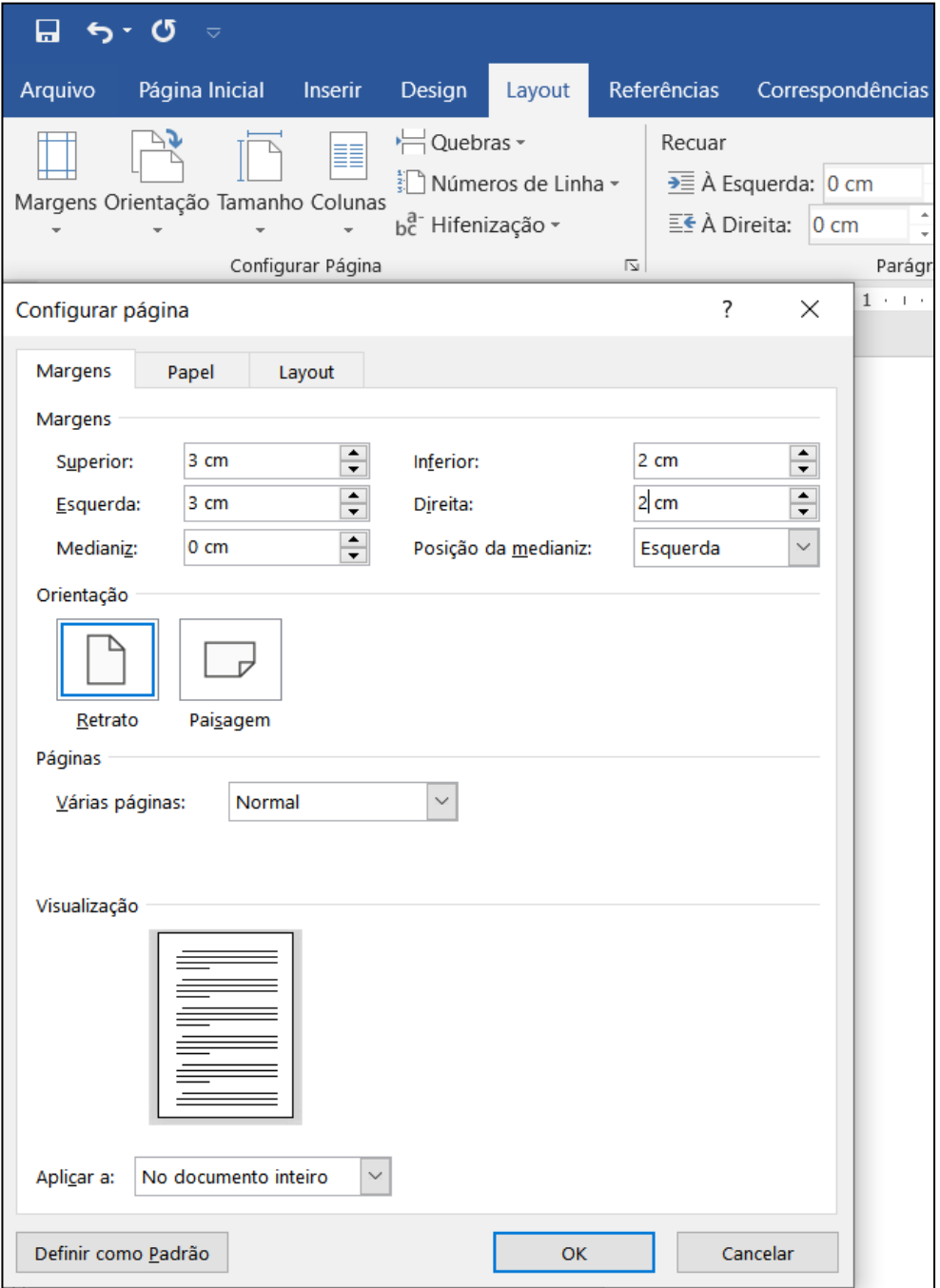

Figura 2. Margem

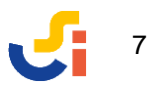

#### **3 LINHAS E PARÁGRAFOS**

O espaçamento entre linhas é de **1,5 cm** e o parágrafo deve ser **justificado** (alinhado às margens esquerda e direta). A digitação do texto deve iniciar com um **recuo de 2 cm** a partir da margem esquerda. Depois de configurar o recuo, usa-se a tecla TAB no início de cada parágrafo (o texto irá recuar 2 cm de forma automática).

**Como formatar:** *Página inicial > Parágrafo > Recuos e espaçamento > Alinhamento: justificada > Recuo Especial: 2cm > Espaçamento entre linhas: 1,5 cm.*

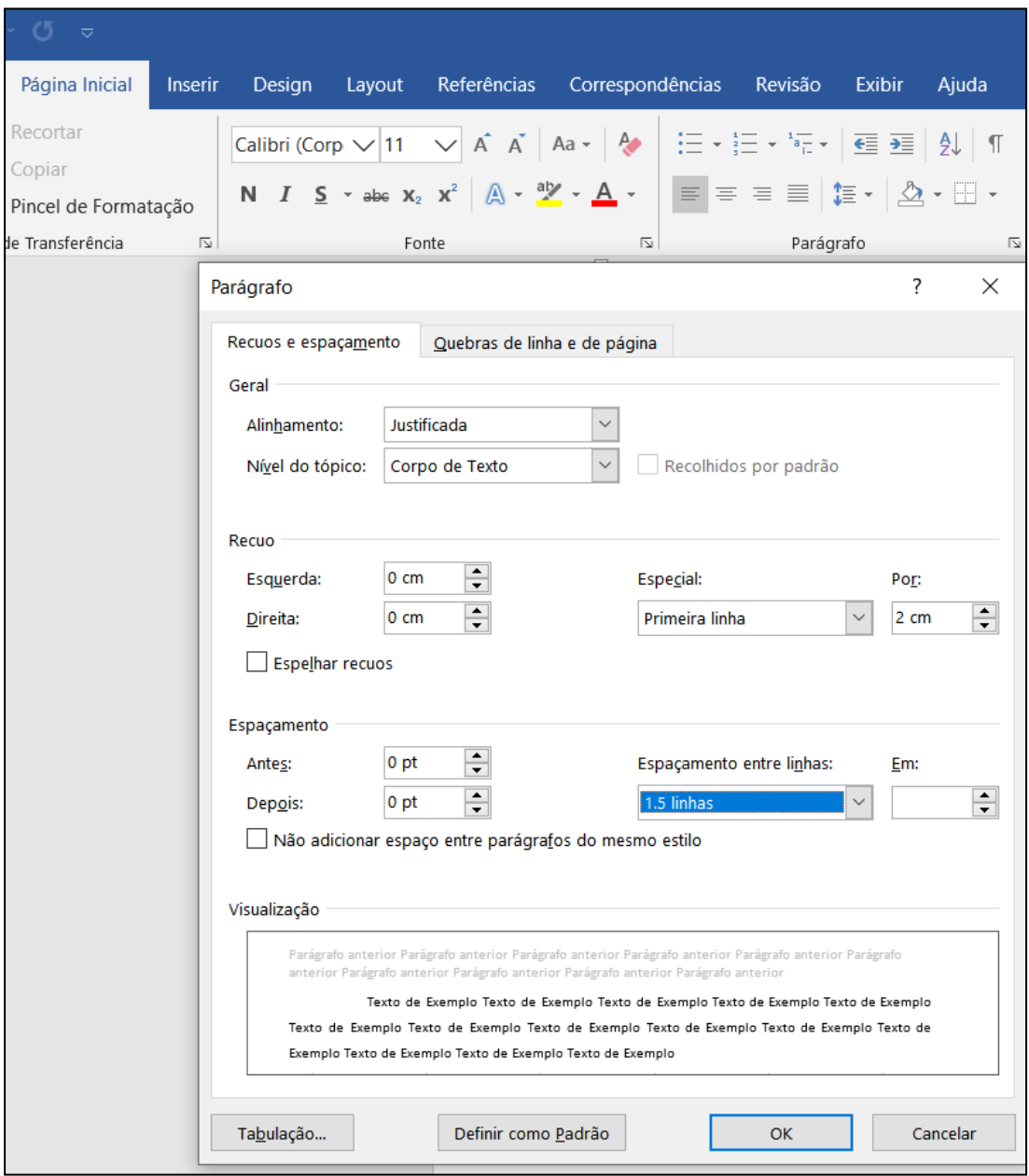

Figura 3. Espaçamento entre linhas e recuo de parágrafo

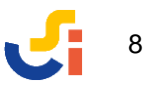

#### **4 TAMANHO E TIPO DE FONTE**

Os tipos de fonte recomendados são **Times New Roman** ou **Arial**, com letra na **cor preta** e indicação de **tamanho 12** para títulos de seções (capítulos), texto do trabalho e referências. Exceção: o tamanho da fonte mudará para 10 somente quando houver citação direta com mais de 3 linhas (ver subseção 6.5.1 item b citação direta longa)

**Como formatar:** *Página inicial > Selecionar tipo e tamanho de fonte na barra de ferramentas.*

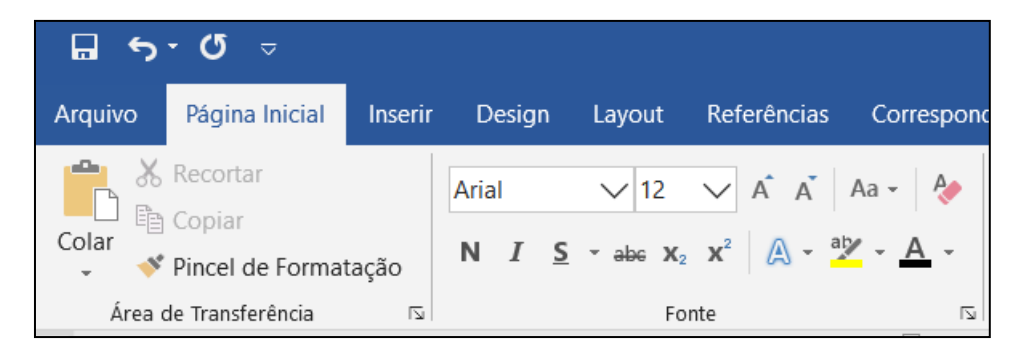

Figura 4. Tamanho e tipo de fonte

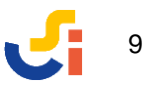

#### **5 NUMERAÇÃO DE PÁGINAS**

Todas as páginas do trabalho são contadas, incluindo a Capa. O número deve ser colocado no **canto superior direito da folha**. Porém, ao imprimir o trabalho, a numeração deve aparecer somente a partir da primeira página de texto -da Introdução em diante, por exemplo. Para que a Capa, a Folha de Rosto e o Sumário sejam contados, mas o número da página não apareça, deve-se usar o recurso da **Quebra de Seção**.Veja também a figura da página para observar a contagem das páginas e indicação de números respectivos.

**Como formatar:** Posicionar o cursor no final do Sumário e selecionar a guia *Layout > Quebras > Próxima Página.*

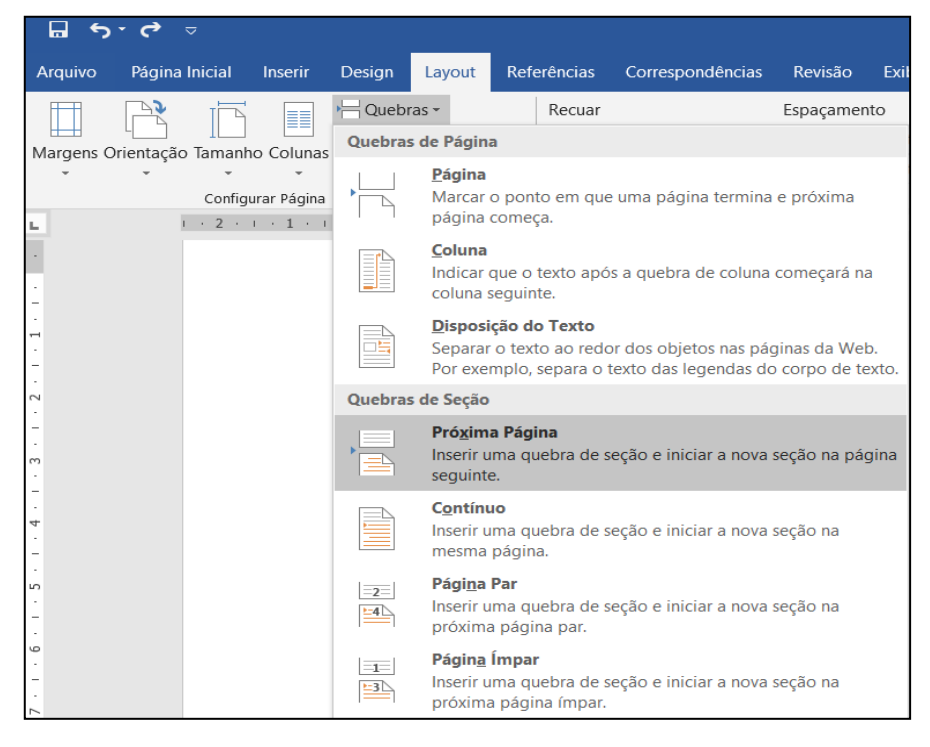

Figura 5. Numeração de página: quebra de seção

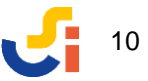

No início da página seguinte (*Introdução*), clique duas vezes na área do Cabeçalho (parte superior da folha). Isso abrirá a guia *Design > escolher Vincular ao anterior.*

| $\overline{a}$                                 | Documento1 - Word                                                                                                    |  |  |         |                             |                                                                       |                        |                                                                                                    |                                                                                | Ferramentas de Cabeçalho e Rodapé |           |  |
|------------------------------------------------|----------------------------------------------------------------------------------------------------|--|--|---------|-----------------------------|-----------------------------------------------------------------------|------------------------|----------------------------------------------------------------------------------------------------|--------------------------------------------------------------------------------|-----------------------------------|-----------|--|
| <b>Yágina Inicial</b>                          | Correspondências<br>Referências<br><b>Inserir</b><br>Design<br>Layout                                                        |  |  |         |                             | Revisão                                                               | <b>Exibir</b><br>Ajuda |                                                                                                    |                                                                                | Design                            |           |  |
| #<br>dapé Número de<br>Página -<br>10 e Rodapé | 职<br>∉<br>— I<br>Data e Informações do<br>Partes<br>Imagens Imagens<br>Documento -<br>Rápidas -<br>Online<br>Hora<br>Inserir |  |  | Ir para | Ir para<br>Cabecalho Rodapé | Anterior<br>$\mathbb{R}$ Próximo<br>Vincular ao Anterior<br>Navegação |                        |                                                                                                    | Primeira Página Difer<br>Diferentes em Página<br>Mostrar Texto do Do<br>Opções |                                   |           |  |
| Cabeçalho -Seção 2-                            | $1 + 2 + 1 + 1 + 1 + \sqrt{+1 + 1 + 1 + 2 + 1 + 3 + 1 + 4 + 1 + 5 + 1 + 6 + 1 + 7 + 1}$                                      |  |  |         |                             |                                                                       |                        | <b>Vincular ao Anterior</b><br>Vincule à seção anterior para<br>continuar usando o mesmo<br>cabeçalho ou rodapé.<br>Desative este recurso para criar<br>um cabeçalho ou rodapé<br>diferente para a seção atual. |                                                                                |                                   | $12 - 13$ |  |

Figura 6. Numeração de página: cabeçalho vinculado

Em seguida, selecione *Número de página > Início da Página > Número sem Formatação 3.* O número aparecerá automaticamente no canto superior direito e já estará na sequência correta da contagem de páginas.

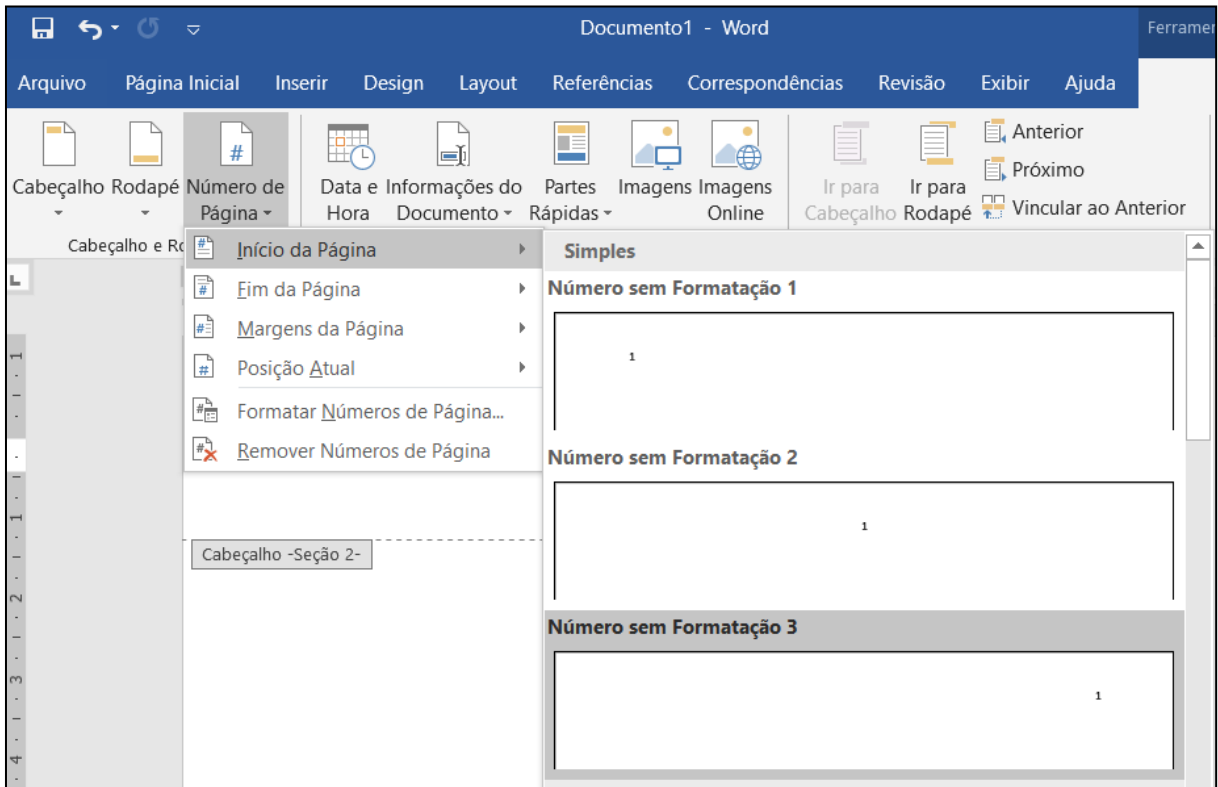

Figura 7. Numeração de página: formato

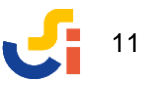

Entretanto, se a versão usada para digitação for anterior ao *Word 2019*, pode ser necessário ajustar a numeração para a sequência correta. Neste caso escolha *Número de página > Formatar número de página > Iniciar em:* 4 (indicar a numeração que deverá aparecer a partir da página de *Introdução*). Por exemplo, se o seu trabalho incluir *Capa* (pág. 1), *Folha de Rosto* (pág. 2), *Sumário* (pág. 3), e a próxima página for a *Introdução* (pág. 4), a numeração deve ficar visível no documento a partir desta página.

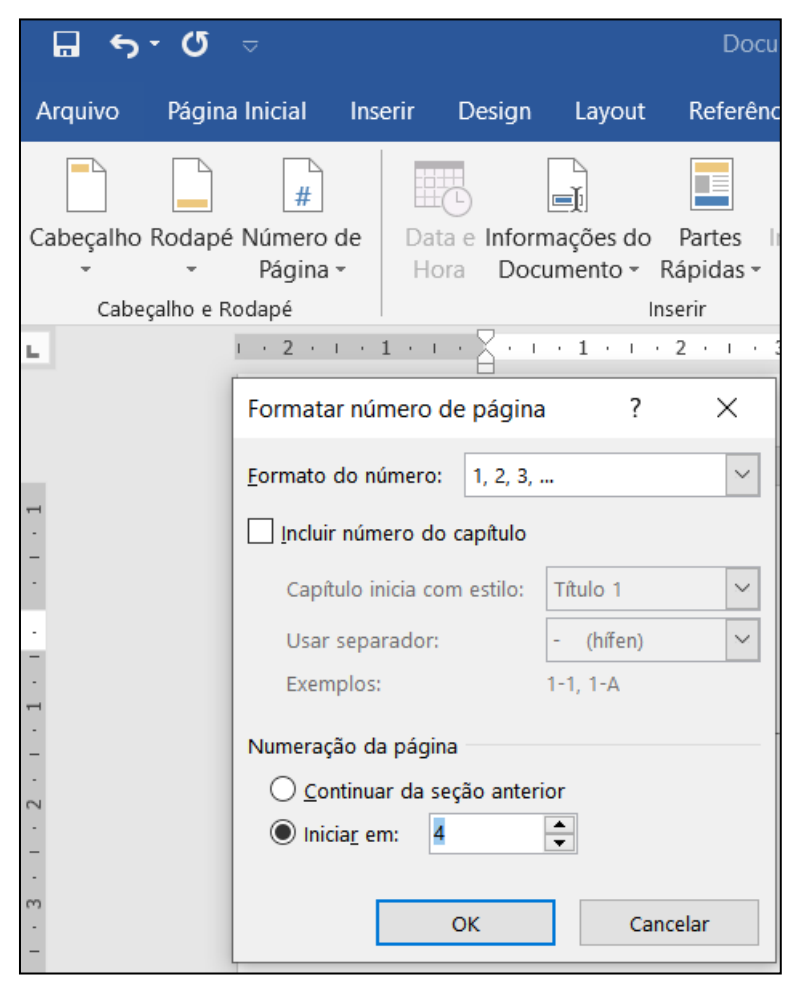

Figura 8. Numeração de página: indicação de número específico

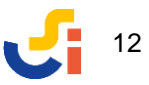

#### **6 ESTRUTURA DO TRABALHO**

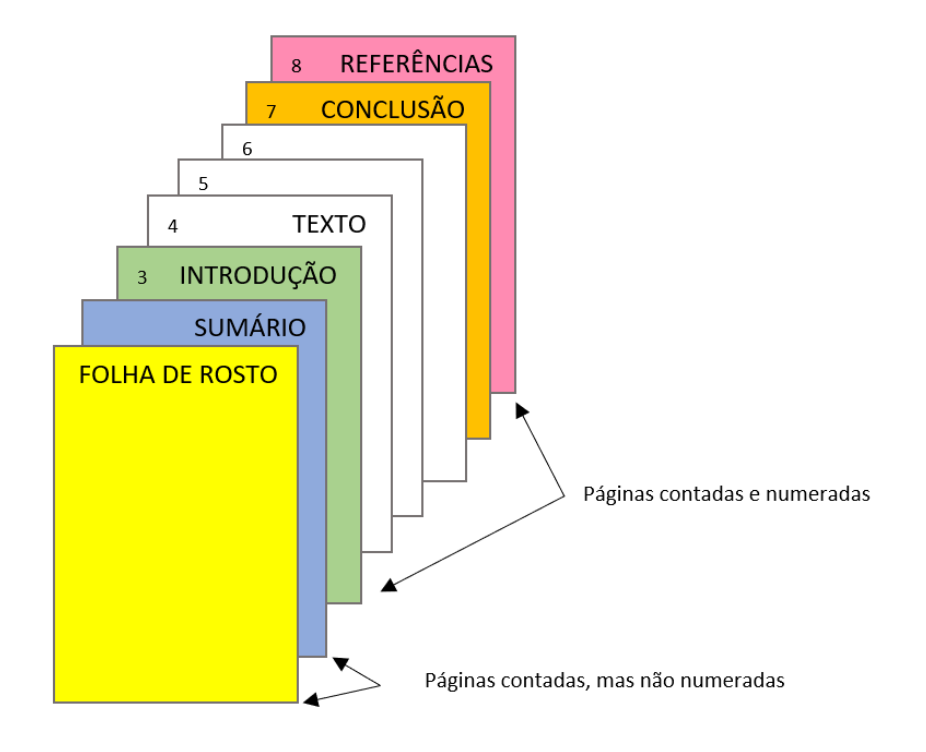

Os elementos que compõem o trabalho são:

Figura 9. Estrutura do trabalho

#### **6.1 Folha de rosto**

A folha de rosto deve apresentar:

- nome da instituição centralizado, negrito e com letra maiúscula
- autor(es) centralizado, negrito e com letra maiúscula
- título do trabalho e subtítulo, se houver centralizado, negrito e com letra maiúscula
- componente curricular e professor alinhado do meio da página para a margem direita, sem negrito, espaço simples e letra maiúscula somente no início da descrição e nome(s) próprio(s)
- cidade centralizado, negrito e em letra maiúscula
- ano centralizado e negrito

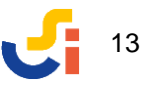

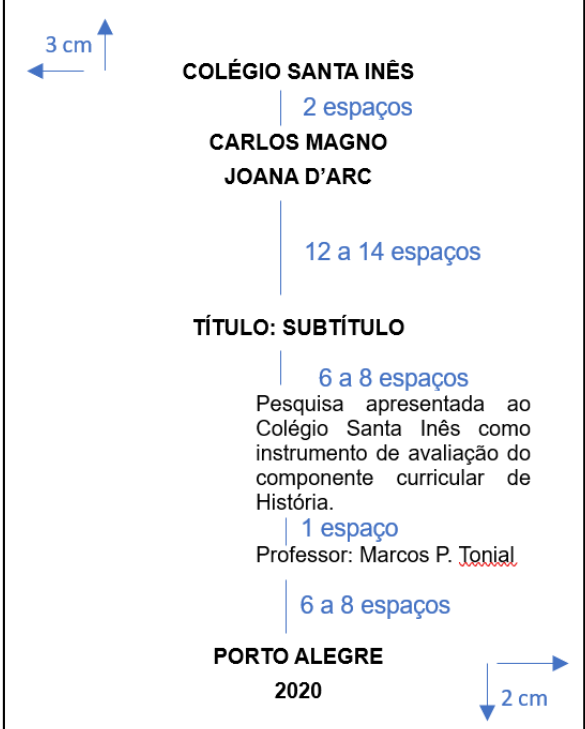

Figura 10. Folha de rosto

#### **6.2 Sumário**

O sumário é uma lista que indica as partes ou capítulos do trabalho e suas respectivas páginas, na ordem exata em que a informação aparece ao longo do texto.

A palavra **SUMÁRIO** deve estar em letra maiúscula, negrito, centralizada e colocada no início de uma nova página. Ver exemplo de *Sumário* no início deste manual.

#### **6.3 Introdução**

A introdução deve mostrar uma visão geral da pesquisa realizada, incluindo o assunto tratado e sua delimitação, além dos objetivos do trabalho. Na introdução, o autor comunica de forma breve os motivos da pesquisa e sua relevância para a aquisição de conhecimento a respeito do assunto.

A palavra **INTRODUÇÃO** deve estar em letra maiúscula, negrito, centralizada e colocada no início da página.

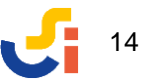

#### **6.4 Desenvolvimento**

É a apresentação do assunto do trabalho e de seus diferentes aspectos, geralmente organizados através de seções ou capítulos. O título do capítulo recebe uma numeração progressiva (ex.: 1, 2, 3), deve estar em letra maiúscula, negrito e alinhado à margem esquerda. Confira exemplo de ordenação de capítulos no *Sumário* deste manual.

A organização dos capítulos pode ser feita de dois modos:

- a) **Monografia:** cada capítulo tem início em uma nova página. A estrutura básica da monografia é: *Folha de rosto, Lista de figuras* (se houverem), *Sumário, Introdução, Desenvolvimento, Considerações Finais, Referências* e *Anexos*, se houverem;
- b) **Artigo Científico:** os capítulos são digitados um após o outro, deixando um (01) espaço de 1,5 cm entre o final de um capítulo e início do próximo. Na elaboração do artigo científico *não se usa sumário e nem lista de figuras*. Mas é costume incluir, no início, um *resumo do artigo* na Língua Portuguesa e também em uma língua estrangeira. A estrutura básica do artigo é: *Título, Autor(es), Resumo* e *Palavras-chave* em dois idiomas, *Introdução, Desenvolvimento* e *Considerações Finais, Referências*, e por último *Anexos*, se houverem. Pode-se acrescentar ainda uma *Folha de Rosto* a fim de identificar a instituição e professor orientador.

Durante o desenvolvimento do assunto, a redação do texto deve apresentar clareza e organização lógica de ideias, mostrando os resultados da pesquisa. De acordo com o tema e objetivo do trabalho, é importante que esta redação inclua dados coletados em diferentes fontes de informação, impressas ou digitais, como livros, jornais, revistas, filmes, músicas, imagens, objetos tridimensionais, incluindo relatos orais e entrevistas. Todas as fontes devem ser anotadas para fazerem parte da lista de *Referências*, no final do trabalho.

Os dados obtidos nestas fontes de informação podem ser apresentados de duas formas na redação do texto: com citação direta e com citação indireta.

#### **6.4.1 Citação direta**

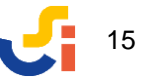

Quando se transcreve as ideias de um autor na íntegra, ou seja, tal como ele as registrou na obra consultada. A citação direta pode ser indicada de duas formas:

a) citação curta (até 3 linhas): o trecho citado é colocado entre aspas e segue o formato do parágrafo. Coloca-se autor, ano e página - dados que permitirão ao leitor buscar a referência completa, no final do trabalho.

#### **Exemplos:**

Ensinar a aprender, conforme diz Bagno (2001, p. 14), "[...] é criar possibilidades para que uma criança chegue sozinha às fontes de conhecimento que estão à sua disposição na sociedade."

De acordo com o Dicionário Houaiss, ebuliscópio é o "aparelho que permite o estudo da variação do ponto de ebulição de um líquido puro e a determinação de sua massa molecular." (EBULISCÓPIO, 2001, p. 1095).

b) citação longa (mais de 3 linhas): sem aspas, letra tamanho 10, espaço simples, recuo de 4 cm da margem esquerda, parágrafo justificado, além de autor, ano e página indicados no final da citação.

#### **Exemplo:**

Já vimos que fazer uma pesquisa é assumir um compromisso e uma responsabilidade. Todo trabalho tem que ter um produto final. No nosso caso, a pesquisa tem que dar aquela contribuição, de que já falamos, para o aperfeiçoamento intelectual do indivíduo, da turma, da escola, da comunidade. (BAGNO, 2001, p. 31).

#### **6.4.2 Citação indireta**

Quando se transcreve livremente as ideias de um autor, ou seja, através de paráfrase. Exemplo:

Com relação ao uso do computador, Bagno (2001, p. 62) afirma que o aluno deve perceber, dentro da escola, um desejo de acompanhar as mudanças que estão acontecendo fora da sala de aula, e que as tecnologias podem ser usadas para tornarem o aprendizado mais atrativo e atual.

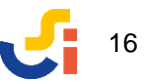

#### **6.5 Considerações finais**

As *considerações finais* são uma espécie de resposta ao que foi proposto na introdução. Trata-se de uma exposição a respeito do que se aprendeu sobre o tema estudado. Não se colocam novos dados ou informações neste capítulo. A conclusão final pode ser de dois tipos:

- Impessoal resumo e interpretação dos argumentos apresentados no trabalho, sem que o autor coloque suas opiniões;
- Pessoal resumo e interpretação dos argumentos abordados no trabalho, com o acréscimo de opiniões e recomendações do autor.

A expressão **CONSIDERAÇÕES FINAIS** deve estar em letra maiúscula, negrito, centralizada e colocada no início da página.

#### **6.6 Referências**

Consiste em uma lista de documentos usados para consulta e elaboração do trabalho, ordenados de modo alfabético de acordo com o sobrenome do autor.

Uma referência deve apresentar informações sobre o documento consultado, tais como autor, título, número da edição (indicado somente a partir da segunda edição em diante), cidade de publicação, editora, data de publicação, número de páginas.

A palavra **REFERÊNCIAS** deve estar em letra maiúscula, negrito, centralizada e colocada no início da página.

A apresentação de cada referência tem a seguinte orientação:

• texto com espaço simples;

(Coleção ou Série)

- margem justificada à esquerda;
- espaço simples (01 Enter) para separar uma referência da outra.

#### **6.6.1 Modelos para referência de documentos impressos**

O primeiro formato contém os principais dados de uma referência para documentos impressos do tipo **livro, enciclopédia e dicionário**.

SOBRENOME, Nome do autor. **Título:** subtítulo (se houver). Edição. Local: editora, ano de publicação. Volume (se houver e abreviado. Ex. v.1). Número de páginas.

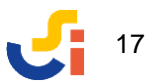

#### • **Livro - 1 a 3 autores**

COELHO NETO, José Teixeira. **O que é ação cultural.** São Paulo: Brasiliense, 1989. 94 p. (Coleção primeiros passos; 216)

CHARTIER, Anne-Marie; CLESSE, Christine, HÉBRARD, Jean. **Ler e escrever:** entrando no mundo da escrita. Porto Alegre: Artes Médicas, 1996. 166 p.

#### • **Livro – 4 ou mais autores e/ou organizador**

CORDI, Cassiano *et al.* **Para filosofar.** 5. ed. São Paulo: Scipione, 2007. 328 p.

ESTANISLAU, Gustavo M.; BRESSAN, Rodrigo Affonseca (Orgs.). **Saúde mental na escola:** o que os educadores devem saber. Porto Alegre: Artmed, 2014.

Quando houver 4 ou mais autores, pode-se indicar todos ou apenas o primeiro autor, seguido da abreviação em itálico *et al.* (do latim *et alii* = e outros).

Nas obras com vários autores e quando há menção a um *editor, organizador* ou *diretor* responsável pela obra, entrar pelo nome do organizador seguido da abreviação da função editorial entre parênteses. Exemplos: (Org.), (Dir.), (Ed.).

#### • **Livro – autor entidade**

COLÉGIO SANTA INÊS. **Manual para elaboração de trabalhos acadêmicos.** Porto Alegre, 2020. 25 p.

IBGE. **Amparo**: região sudeste do Brasil. 2. ed. Rio de Janeiro: IBGE, 1983.

Quando o autor é uma instituição responsável pelo documento, coloca-se o nome da instituição em letra maiúscula ou sua forma abreviada, se esta for bem conhecida.

Ex.: FUNDAÇÃO CARLOS CHAGAS

ITAÚ CULTURAL

 IBGE ou INSTITUTO BRASILEIRO DE GEOGRAFIA E ESTATÍSTICA UFRGS ou UNIVERSIDADE FEDERAL DO RIO GRANDE DO SUL

#### • **Livro sem autor**

DIAGNÓSTICO do setor editorial brasileiro. São Paulo: Câmara Brasileira do Livro, 1993. 64 p.

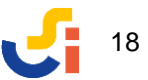

Quando não há indicação de autoria, a referência tem entrada pelo título do documento, e coloca-se a primeira palavra do título em letra maiúscula.

#### • **Enciclopédia**

BRASIL A/Z. São Paulo: Universo, 1988. 867 p.

POLIS: enciclopédia Verbo da sociedade e do estado. Lisboa: Verbo, 1983. v.1. 1462 p.

Inicia-se a referência com a primeira palavra do título em maiúsculo, pois não há indicação de autoria.

#### • **Enciclopédia – verbete: Ásia**

ÁSIA. *In:* NOVA Enciclopédia Barsa. Rio de Janeiro: Encyclopaedia Britannica do Brasil Publicações, 1999. v.2, p. 112-121.

O verbete é colocado no início da referência e em letra maiúscula. O título da enciclopédia também inicia com a primeira palavra em maiúsculo, pois não há autor. Como o verbete faz parte de um documento, coloca-se em itálico o termo *In: (do* latim *dentro de*).

#### • **Dicionário – verbete: ebuliscópio**

EBULISCÓPIO. *In:* INSTITUTO ANTÔNIO HOUAISS. **Dicionário Houaiss da língua portuguesa.** Rio de Janeiro, Objetiva, 2001. p. 1095.

A referência tem entrada pelo verbete em letra maiúscula. Usa-se o termo *In:* = do latim *dentro de* (utilizado para referenciar parte de um documento). O autor do dicionário é uma entidade, por isso colocou-se todo o nome da instituição em letra maiúscula.

O segundo formato é o padrão para a referência de **artigos de revista e jornal**, além de **entrevistas** publicadas em meio impresso.

SOBRENOME, Nome do autor. Título do artigo. **Título do periódico**, local, volume, número, páginas, data e/ou ano de publicação.

• **Artigo de revista**

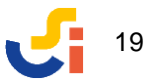

BORGES, Helena. A universidade do futuro. **Veja**, São Paulo, v. 47, n. 2367, 22 abr. 2014. Entrevista: Stephen Kosslyn, p. 17-21.

Quando o periódico apresentar a informação *Ano 47*, na realidade trata-se do volume do periódico e deve ser escrito no formato v. 47. Se o artigo é parte de um *caderno* ou de uma *seção*, coloca-se o nome da parte, seguido do número de páginas.

#### • **Artigo de jornal**

ALMEIDA, Kamila. Contos de fada inclusivos: criança é tudo igual. **Zero Hora**, Porto Alegre, 02 mai. 2014. Sua Vida, p. 24-25.

#### • **Artigo de jornal sem autor**

CONTRA o Alzheimer: nos EUA, pesquisadores buscam memória ideal. **Zero Hora**, Porto Alegre, p. 32, 02 mai. 2014.

#### • **Entrevista**

CRAIG, Daniel. Adeus, James Bond. **Veja**, São Paulo, v. 53, n. 2.677, p. 9-11, 11 mar. 2020 Entrevista.

Colocar o SOBRENOME DO ENTREVISTADO, Prenome. Título da revista e período de publicação. Nota de entrevista. Pode-se indicar o nome do entrevistador junto à nota de entrevista, se for de interesse para o trabalho.

Por fim, segue modelo de referência para **documentos jurídicos**:

LOCAL DE JURISDIÇÃO. Título e número da lei, data. Ementa. Referenciação da publicação (local, órgão responsável e ano de publicação).

#### • **Constituição**

BRASIL. Constituição (1988). **Constituição da República Federativa do Brasil.** Brasília, DF: Senado, 1988.

#### • **Legislação**

BRASIL. Lei nº 10.406, de 10 de janeiro de 2002. Institui o Código Civil. **Diário Oficial da União**, Brasília, DF, v. 139, n. 8, p. 1-74, 11 jan. 2002. PL 634/1975.

BRASIL. Lei nº 8.069, de 13 de julho de 1990. Dispõe sobre o Estatuto da Criança e do Adolescente e dá outras providências. **Diário Oficial da República Federativa do Brasil,** Brasília, DF, 1990, p. 13.563.

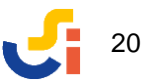

BRASIL. Câmara de Educação Básica. Conselho Nacional de Educação. Parecer CEB nº 22/98, de 17 de dezembro de 1998. Aprova as diretrizes curriculares nacionais para a educação infantil. **Diário Oficial da União**, Brasília, DF, seção 1, p. 8, 1999.

#### • **Programa oficial**

BRASIL. Ministério da Justiça. **Programa nacional de direitos humanos.** Brasília: Ministério da Justiça, 1996.

#### **6.6.2 Modelos para referência de recursos eletrônicos**

O formato de uma referência para documentos eletrônicos segue o padrão dos documentos impressos. Porém, sé necessário acrescentar o **endereço eletrônico** e a **data de acesso** se a fonte consultada for on-line, conforme exemplos abaixo.

#### • **Livro eletrônico**

SOBRENOME, Nome do autor. **Título:** subtítulo (se houver). Local: editora, ano de publicação (se houverem estas informações). Número de páginas (se houver). Disponível em: (indicar o endereço da homepage). Acesso em: dia mês abreviado e ano.

GODINHO, Thaís. **Vida organizada:** como definir prioridades e transformar seus sonhos em objetivos. São Paulo: Gente, 2014. *E-book*.

SÓFOCLES. **Rei Édipo.** [S.l.]: Cultvox, [201-?]. 74 p. Disponível em: http://www.dominiopublico.gov.br/download/texto/cv000024.pdf. Acesso em: 22 abr. 2014.

ALVES, Castro. **Navio negreiro.** [S.l.]: Virtual Books, 2000. Disponível em: http.www.terra.com.br/virtualbooks/freebook/port/Lport2/navionegreiro.htm. Acesso em 17 jun. 2020.

Abreviações foram usadas para indicar: [S.l.] = sem local de publicação. [201-?] = década provável (o ano não é exato).

#### • **Enciclopédia – verbete: culinária do Brasil**

CULINÁRIA DO BRASIL. *In:* WIKIPEDIA: a enciclopédia livre. Disponível em: https://pt.wikipedia.org/wiki/Culin%C3%A1ria\_do\_Brasil. Acesso em: 22 abr. 2014.

• **Dicionário**

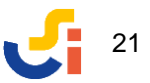

MICHAELIS moderno dicionário da língua portuguesa. São Paulo: Melhoramentos. Disponível em: http://michaelis.uol.com.br/moderno/portugues/index.php. Acesso em: 22 abr. 2014.

#### • **Dicionário – verbete: chaira**

CHAIRA. *In:* MICHAELIS moderno dicionário da língua portuguesa. São Paulo: Melhoramentos. Disponível em: http://michaelis.uol.com.br/moderno/portugues/ index.php?lingua=portugues-portugues&palavra=chaira. Acesso em: 22 abr. 2014.

Os elementos essenciais para referência de **artigos em meio eletrônico** incluem:

#### • **Artigo de revista ou jornal**

SOBRENOME, Nome do autor. Título do artigo. **Título do periódico ou newsletter**, local, volume, número, páginas (se houver), data e/ou ano de publicação. Disponível em: (indicar o endereço da homepage). Acesso em: dia mês abreviado e ano.

CECATO, Ana Paula. Convite à imaginação. **Literatura RS**, Porto Alegre, 1 abr. 2019. Disponível em: https://literaturars.com.br/2019/04/01/ana-paula-cecatoconvite-a-imaginacao/. Acesso em: 20 mai. 2020.

LUCARINI, Lucas. Voo seguro. **Ciência Hoje Online,** Rio de Janeiro, 21 abr. 2014. Disponível em: http://cienciahoje.uol.com.br/noticias/2014/04/voo-seguro. Acesso em: 22 abr. 2014.

SAYÃO, Roseli. Educação alimentar. **Folha de São Paulo**, São Paulo, 29 abr. 2014. Disponível em: http://www1.folha.uol.com.br/colunas/roselysayao/2014/04/1446899 educacao-alimentar.shtml. Acesso em: 30 abr. 2014.

Modelos de referência para outros recursos virtuais como **Homepage**, **Blog** e

**Twitter** devem apresentar os seguintes elementos:

#### • **Página eletrônica (homepage)**

DOMÍNIO. [Site institucional]. Disponível em: (indicar link). Acesso em: dia mês abreviado e ano.

Ou

DOMÍNIO. Título da seção ou artigo. Disponível em: (indicar link). Acesso em: dia mês abreviado e ano.

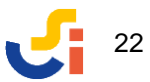

INSTITUTO ALANA. [Site institucional]. Disponível em: http://www.alana.org.br. Acesso em 02 jun. 2020.

ACADEMIA BRASILEIRA DE LETRAS. Machado de Assis. Disponível em: http://www.machadodeassis.org.br/>. Acesso em: 30 abr. 2014.

#### • **Blog**

SOBRENOME, Nome do autor. Título do post. **Nome do blog**, Cidade, dia mês abreviado e ano. Disponível em: (indicar link). Acesso em: dia mês abreviado e ano.

NETO, Francisco. Quais as diferenças entre epidemia, surto, endemia e pandemia. **Blog da ciência**, [Brasil], 23 abr. 2020. Disponível em: Acesso em: 02 jun. 2020.

Como o blog não tem indicação de cidade, acrescentou-se o nome do país entre colchetes para fornecer uma localização de origem do texto.

#### • **Twitter**

SOBRENOME, Nome do autor. Título ou texto do tweet. Cidade, dia mês abreviado e ano. Twitter: @nome do usuário. Disponível em: (indicar link). Acesso em: dia mês abreviado e ano.

MINISTÉRIO DA SAÚDE. O @minsaude alerta para a importância da prevenção contra a gripe. Brasília, DF, 25 jun. 2020. Twitter: @minsaude. Disponível em: https:// twitter.com/minsaude/status/1276123524026023939?s=20. Acesso em: 30 jun. 2020.

#### **6.6.3 Modelos para referência de filmagens, gravações sonoras e fotos**

As filmagens, gravações sonoras e fotografias utilizadas como fontes de informação e citadas no trabalho são referenciadas de acordo com os seguintes exemplos:

• **Filme**

CRIANÇA, a alma do negócio. Direção de Estela Renner. São Paulo: Maria Farinha Filmes, 2008. 1 DVD (49 min.).

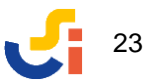

#### • **Seriado de TV**

ASHER, Jay. **Thirteen reasons why.** Produtor: Brian Yourkey. Califórnia: July Moon Productions, 2017-2020. 4 temporadas (49 episódios), son., color.

#### • **Palestra - Youtube**

SHAKUR, Hans. **How online games can change real life.** Palestra proferida no TEDxJaffa. Tel-Aviv (Israel), jul. 2017. Disponível em: https://www.ted.com/talks/ hans shakur how online games can change real life?utm campaign=tedspread& utm\_medium=referral&utm\_source=tedcomshare. Acesso em: jun. 2020.

#### • **Música**

HOLANDA, Chico Buarque de. **Construção.** Rio de Janeiro: Phillips Records, 1971; Universal, 1993. 1 CD (31 min), son.

Na área de publicação foram indicadas duas gravadoras, pois o CD é uma gravação remasterizada a partir da obra original lançada em 1971.

#### • **Podcast**

ASSASSINATO no Expresso do Oriente, de Agatha Christie. Caixa de histórias nº 211. Locução de: Paulo Carvalho. São Paulo: b9, mai. 2020. *Podcast.* Disponível em: http://b9.com.br/shows/caixadehistorias/caixa-de-historias-211-assassinato-noexpresso-do-oriente/. Acesso em: 10 jun. 2020.

#### • **Fotografia**

REUTERS. **Sebastião Salgado recebendo Prêmio da Paz dos livreiros alemães em Frankfurt.** Frankfurt, 2019. 1 fotografia color. Disponível em: https://www. epics.com. br/blog/sebastiao-salgado-famoso-fotografo-brasileiro. Acesso em: 25 jun. 2020.

SALGADO, Sebastião. **Campo de petróleo em chamas.** Kwait, 1991. 1 fotografia color., 10 x 15 cm. Disponível em: https://www.epics.com.br/blog/sebastiao-salgadofamoso-fotografo-brasileiro. Acesso em: 25 jun. 2020.

# 24

#### **CONSIDERAÇÕES FINAIS**

Através deste Manual, procura-se colaborar com o desenvolvimento dos estudantes que estão iniciando seu caminho no campo da pesquisa e da construção do conhecimento científico.

Após ler, anotar dados, discutir, questionar e refletir sobre o assunto estudado, o objetivo final é a apresentação das informações de modo organizado e estruturado, conforme as normas técnicas para a elaboração de trabalhos científicos.

Para tanto, são mostrados os passos relativos à formatação de aspectos gráficos do trabalho, através de elementos como tipo de papel e letra adequados, organização de parágrafo e numeração de páginas, além da própria estrutura do trabalho em si – Folha de Rosto, Sumário, apresentação do assunto em capítulos, Conclusão e Referências.

Durante o processo de elaboração do produto final, é importante lembrar que o estudante conta com o apoio de profissionais experientes quando o assunto é pesquisa e apresentação de resultados: o professor orientador do trabalho e o bibliotecário que atua na biblioteca da escola.

Ao investigar, o aluno certamente irá descobrir uma diversidade de fontes e suportes comunicativos que poderão ser relevantes para sua investigação, transformando a informação obtida em novo conhecimento pessoal e contribuindo para o compartilhamento das descobertas de modo coerente e estruturado. Aprender a pesquisar no âmbito escolar é aprender a desenvolver *competência informacional* para uso efetivo do conhecimento e das informações em qualquer esfera da vida cotidiana.

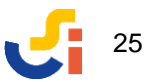

#### **REFERÊNCIAS**

ASSOCIAÇÃO BRASILEIRA DE NORMAS TÉCNICAS. **NBR 6022:** informação e documentação: artigo em publicação periódica técnica e/ou científica. Rio de Janeiro, 2018. 8 p.

ASSOCIAÇÃO BRASILEIRA DE NORMAS TÉCNICAS. **NBR 6023:** informação e documentação: referências: elaboração. Rio de Janeiro, 2018. 24 p.

ASSOCIAÇÃO BRASILEIRA DE NORMAS TÉNICAS. **NBR 10520:** informação e documentação: citações em documentos: apresentação. Rio de Janeiro, 2002. 6 p.

ASSOCIAÇÃO BRASILEIRA DE NORMAS TÉNICAS. **NBR 14724:** informação e documentação: trabalhos acadêmicos: apresentação. 3. ed. Rio de Janeiro, 2011. 15 p.

BAGNO, Marcos. **Pesquisa escolar:** o que é, como se faz. 6. ed. São Paulo: Loyola, 2001. 102 p.

FRANÇA, Júnia Lessa. **Curso de atualização em normalização bibliográfica:** modalidade à distância. Belo Horizonte: UFMG, 2009. 263 p.

PRESTES, Maria Luci de Mesquita. **A pesquisa e a construção do conhecimento científico:** do planejamento aos textos, da escola à academia. 4. ed. Catanduva: Rêspel, 2012. 312 p.

ROCA, Glòria Durban. **Biblioteca escolar hoje:** recurso estratégico para a escola. Porto Alegre: Penso, 2012. 110 p.

ROCHA, Ruth. **Pesquisar e aprender.** São Paulo: Scipione, 1996. 47 p.

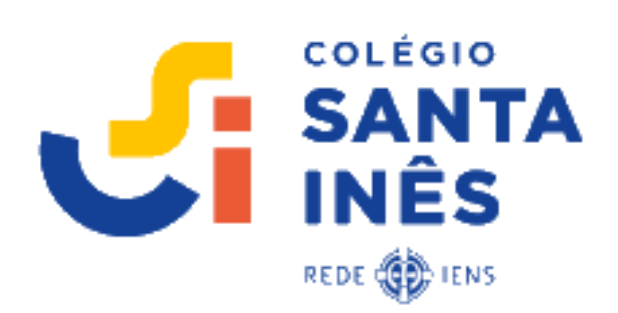